# **DOWNLOAD MY JB Headphones APP**

**UBL** 

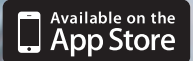

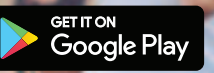

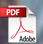

# **Google Assistant**

# a. To set up Google Assistant

1. Connect your headphones to your mobile device

2. Set up Google Assistant using your mobile device:

On your Android device, press and hold the home button to open Google Assistant and follow the on-screen instructions. On your iOS devices, open or download Google Assistant app and follow the app instructions.

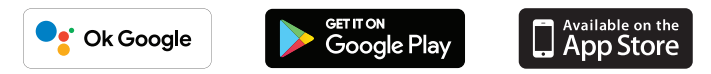

## **NOTE:**

Google Assistant is available on eligible Android 6.0 devices or later. For iOS devices, Google Assistant app needs to be downloaded. Works on Lollipop, Marshmallow and Nougat Android Phones with Google Play Services, >1.5GB of memory and 720p or higher screen resolution. For more information on what Google Assistant can do, visit: assistant.google.com/platforms/headphones

# b. To use Google Assistant

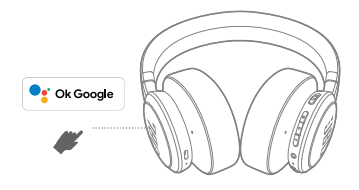

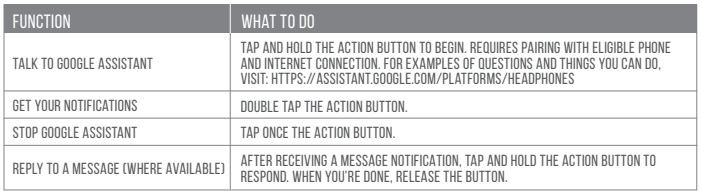

## **NOTE:**

- 1. Google, Android and Google Play are trademarks of Google LLC.
- 2. Google Assistant isn't available in certain languages and countries.
- 3. If you want to turn on or off Google Assistant, please download our My JBL Headphones App. You can select under Settings > Voice assistant > Google Assistant.

## **DE**

#### Google Assistant

a. So wird Google Assistant eingerichtet

1. Verbinde deinen Kopfhörer mit deinem Smartphone

2. Richte Google Assistant über dein Smartphone ein:

Auf deinen Android-Gerät: "Halte die Home-Taste gedrückt, um Google Assistant zu öffnen, und befolge die Anweisungen auf dem Bildschirm. Auf deinem iOS-Gerät: Öffne oder lade die Google Assistant App herunter und befolge die App-Anweisungen.

Hinweis: Google Assistant ist auf geeigneten Android 6.0-Geräten\* oder neuer verfügbar. Für iOS-Geräte muss die Google Assistant App heruntergeladen werden.

\*Funktioniert auf Android™-Telefonen unter Lollipop, Marshmallow und Nougat mit Google Play Services, über 1,5 GB Speicher und einer Bildschirmauflösung von mindestens 720p.

Weitere Informationen zu Google Assistant findest du unter assistant.google.com/platforms/headphones

b. So verwendest Google Assistant

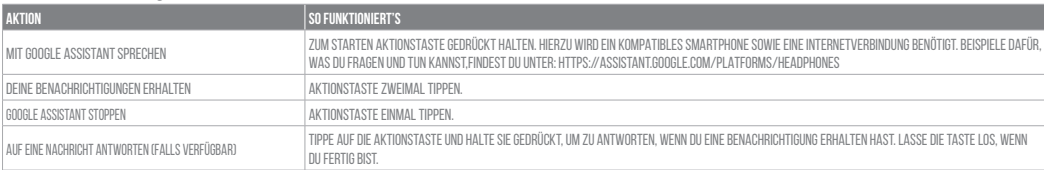

#### Hinweis:

- 1. Google, Android und Google Play sind Marken von Google LLC.
- 2. Google Assistant ist in einigen Ländern und Sprachen nicht verfügbar.

3. Zum Ein- oder Ausschalten Google Assistant muss die My JBL Headphones-App heruntergeladen werden. Unter Einstellungen > Sprachassistent > Google Assistant ist dies auswählbar.

## **ES**

#### El Asistente de Google

a. Para configurar el Asistente de Google

- 1. Conecta tus auriculares a tu dispositivo móvil
- 2. Configura el Asistente de Google mediante tu dispositivo móvil:

En dispositivos Android™ mantén pulsado el botón de inicio para abrir el Asistente de Google y sigue las instrucciones en pantalla.

En dispositivos iOS, abre o descarga la aplicación del Asistente de Google y sigue las instrucciones de la misma.

Nota: El Asistente de Google está disponible en dispositivos Android 6.0 Lollipop\* o superior. Para dispositivos iOS, necesitas descargar la aplicación el Asistente de Google.

\*Compatible con teléfonos Android™ con Lollipop, Marshmallow y Nougat con Google Play Services, con más de 1,5 GB de memoria y una resolución de pantalla de 720p o superior.

Para obtener más información sobre lo que puede hacer tu Asistente de Google visita: assistant.google.com/platforms/headphones

b. Para usar el Asistente de Google

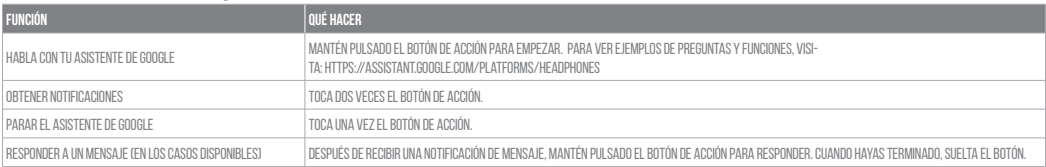

#### Note:

1. Google, Android y Google Play son marcas registradas de Google LLC.

2. El Asistente de Google no está disponible en algunos idiomas y países.

3. Para activar o desactivar el Asistente de Google, descarga nuestra aplicación JBL APP. Puedes seleccionarlo en Aiustes > Asistente de voz > Asistente de Google.

## **FR**

#### L'Assistant Google

a. Configuration de l'Assistant Google

- 1. Connectez vos écouteurs à votre appareil mobile
- 2. Configurez votre Assistant Google en utilisant votre appareil mobile : sur votre appareil Android™, appuyez de manière prolongée sur le bouton d'accueil pour ouvrir l'Assistant Google puis suivez les instructions qui s'affichent à l'écran.
	- Sur vos appareils iOS, ouvrez ou téléchargez l'application Assistant Google puis suivez les instructions de l'application.

Remarque: L'Assistant Google est disponible sur les appareils Android 6.0\* ou ultérieurs. Pour les appareils iOS, il est nécessaire de télécharger l'application Assistant Google.

\*Fonctionne sur les téléphones Android™ versions Lollipop, Marshmallow et Nougat avec les services Google Play, dotés de plus d'1,5 Go de mémoire et d'écrans d'une résolution de 720 pixels ou supérieure.

Pour plus d'informations sur les capacités de votre Assistant Google, rendez-vous sur : assistant.google.com/platforms/headphones

b. Utilisation de l'Assistant Google

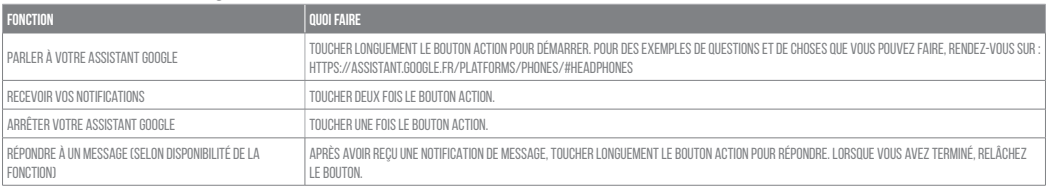

## Remarque:

- 1. Google, Android et Google Play sont des marques de Google LLC.
- 2. L'Assistant Google n'est pas disponible dans toutes les langues et dans tous les pays.
- 3. Si vous voulez activer ou désactiver l'Assistant Google, veuillez télécharger notre application JBL. Vous pouvez sélectionner l'option dans Réglages > Assistant vocal > Assistant Google.

## L'Assistente Google

**IT**

a. Per configurare l'Assistente Google

- 1. Collega le cuffie al tuo dispositivo mobile
- 2. Configura l'Assistente Google dal tuo dispositivo mobile:
	- Su un dispositivo Android™, tieni premuto il pulsante Home per aprire l'Assistente Google e segui le istruzioni sullo schermo.
	- Su un dispositivo iOS, apri o scarica l'app dell'Assistente Google e segui le istruzioni.

Nota: l'Assistente Google è disponibile per dispositivi compatibili Android 6.0\* o successivi. Per i dispositivi iOS, è necessario scaricare l'app dell'Assistente Google. \*Funziona su telefoni Android Lollipop, Marshmallow e Nougat con servizi Google Play, con memoria >1,5GB e con una risoluzione dello schermo 720p o superiore.

Per maggior informazioni sulle funzioni dell'Assistente Google, visita il sito: https://assistant.google.com/intl/it\_it/platforms/phones

b. Per usare l'Assistente Google

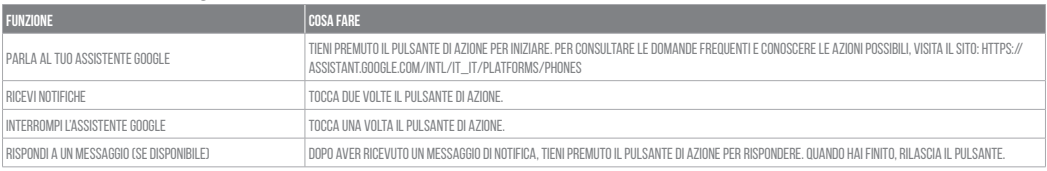

## Nota:

1. Google, Android e Google Play sono marchi di Google LLC.

2. L'Assistente Google non è disponibile in alcune lingue e paesi.

3. Se desideri attivare o disattivare l'Assistente Google, scarica la nostra APP JBL. Puoi effettuare la selezione in Impostazioni > Assistente vocale > Assistente Google.

# **NL**

#### Google Assistent

a. Google Assistent instellen

1. Verbind ie hoofdtelefoon met je mobiele apparaat

2. Stel Google Assistent in met ie mobiele apparaat:

Druk op je Android-apparaat op de Home-toets en houd deze ingedrukt om Google Assistent te openen en volg de instructies op het scherm.

Open of download de app van de Google Assistent op je iOS-apparaten en volg de instructies voor de app.

Opmerking: Google Assistent is beschikbaar op in aanmerking komende apparaten met Android 6.0\* of hoger. Voor iOS-apparaten moet de app van de Google Assistent worden gedownload.

\*Werkt op Lollipop, Marshmallow en Nougat Android™-telefoons met Google Play Services, meer dan 1,5 GB geheugen en een schermresolutie van 720p of hoger.

Voor meer informatie over wat Google Assistent kan doen, ga je naar: assistant.google.com/platforms/headphones

b. Google Assistent gebruiken

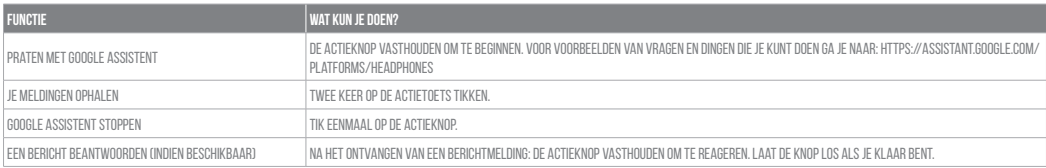

## Opmerking:

1. Google, Android en Google Play zijn handelsmerken van Google LLC.

2. Google Assistent is niet beschikbaar in bepaalde talen en landen.

3. Download de 'My JBL Headphone-app' als ie Google Assistent wilt in- of uitschakelen. Ga naar Instellingen> Spraakassistent> Google Assistent.

# **NO**

#### Google Assistent

a. oppsett av Google Assistent

- 1. Kople hodetelefonene dine til mobilenheten din
- 2. Sett opp Google Assistent ved hjelp av mobilenheten: På Android™-enheten, trykk og hold hjemknappen nede for å åpne Google Assistent og følg instruksionene på skiermen. På en iOS-enhet, åpne eller laste ned Google Assistent-appen, og følg instruksjonene for appen.

Merk: Google Assistent er tilgjengelig på Android 6.0-enheter og senere. For iOS-enheter, trenger du å laste ned Google Assistent-appen. Funger på Lollipop, Marshmallow og Nougat Android™-telefoner med Google Play-tienester, >1.5GB minne og 720p eller høyere skjermoppløsning. For mer informasjon om hva Google Assistent kan gjøre, besøk: assistant.google.com/platforms/headphones

b. Slik bruker du din Google Assistent

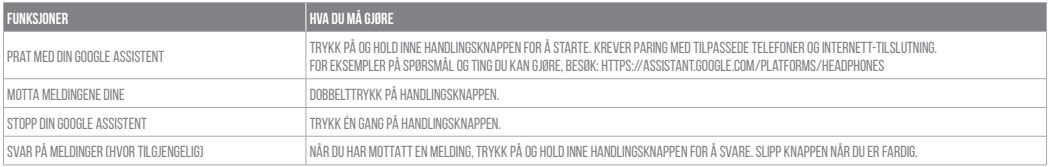

#### Merk:

1. Google, Android og Google Play er varemerker som eies av Google LLC.

2. Google Assistent er ikke tilgjengelig for enkelte språk og i enkelte land.

3. Hvis du vil aktivere eller deaktivere Google Assistent, kan du laste ned vår JBL APP.Du kan velge under Innstillinger > Taleassistent > Google Assistent.

**PL**

## Asystent Google

a. W celu skonfigurowania Asystenta Google

- 1. Podłacz słuchawki do urządzenia mobilnego
- 2. Włącz Asystenta Google, używając urządzenia mobilnego: Na urządzeniu z systemem Android naciśnij i przytrzymaj przycisk ekranu głównego, aby otworzyć Asystenta Google i postępuj zgodnie z instrukcjami pojawiającymi się na ekranie. Na urządzeniu z systemem iOS otwórz lub pobierz Asystenta Google i postepuj zgodnie z instrukcjami aplikacji.

Uwaga: Asystent Google jest dostępny na urządzeniach z systemem Android™ 6.0 lub nowszym. W przypadku urzadzeń z systemem iOS należy pobrać Asystenta Google.

Działa na urządzeniach z systemami Android™ Lollipop, Marshmallow i Nougat z usługami Sklepu Google Play, wymagania: >1,5 GB pamięci operacyjnej oraz rozdzielczość ekranu 720p lub wyższa.

Aby uzyskać więcej informacji na temat możliwości Asystenta Google, odwiedź: assistant.google.com/platforms/headphones

b. Jak Korzystać z Asystenta Google

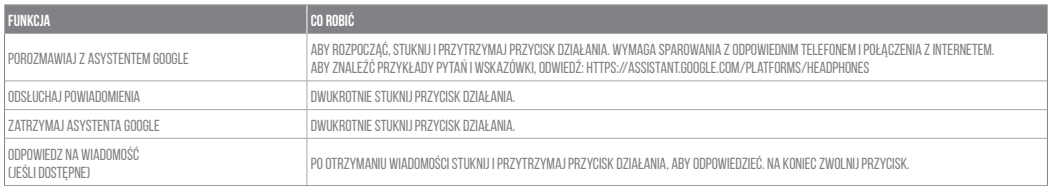

Uwaga:

1. Google, Android i Google Play są znakami towarowymi Google LLC.

2. Asystent Google nie jest dostępny w niektórych językach i krajach.

3. Jeśli chcesz włączyć lub wyłączyć Asystenta Google, pobierz naszą aplikację JBL. Możesz wybrać go w Ustawienia > Asystent głosowy > Asystent Google.

# **SV**

#### Google Assistent

a. För att konfigurera Google Assistent

1. Anslut dina hörlurar till din mobila enhet

2. Konfigurera Google Assistent med din mobila enhet:

Tryck och håll nere hemknappen på din Android™-enhet för att öppna Google Assistent följ sedan instruktionerna på skärmen. På iOS-enheter kan du öppna eller ladda ned appen Google Assistent, följ sedan instruktionerna i appen. 

Observera: Google Assistent är tillgänglig på kompatibla Android™ 6.0 enheter eller senare. På iOS-enheter behöver appen Google Assistent laddas ned.

Fungerar på Android-telefoner med Lollipop, Marshmallow och Nougat med Google Play-tiänster, >1.5GB av minne och 720p eller högre skärmupplösning.

För mer information om vad Google Assistent kan göra, besök: Assistent.google.com/platforms/headphones

b. För att använda din Google Assistent

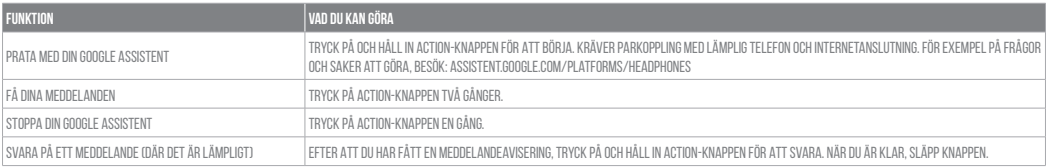

#### Notera:

1. Google, Android och Google Play är varumärken som tillhör Google LLC.

2. Google Assistent är inte tillgänglig på vissa språk och i vissa länder.

3. Om du vill slå på eller stänga av Google Assistant kan du ladda ned vår app MY JBL Headphones. Du gör detta under Inställningar > Röstassistent > Google Assistant.

# **RU**

#### Google Ассистент

a. Настройка Google Accистента

- 1. Подключите наушники к мобильному устройству
- 2. Настройте Google Ассистента с помощью мобильного устройства:

Android: нажмите и удерживайте кнопку главного экрана, чтобы открыть Google Ассистента, и следуйте инструкциям на экране. iOS: откройте или скачайте приложение "Google Acсистент" и следуйте инструкциям в приложении.

Примечание: Google Ассистент поступен на поддерживаемых устройствах с Android™ 6.0 и более поздних версий. На устройствах iOS необходимо установить приложение "Google Ассистент".

Google Ассистент работает на телефонах с Android™ Lollipop, Marshmallow и Nougat с сервисами Google Play, более 1,5 ГБ памяти и разрешением экрана 720p и больше.

Дополнительная информация о возможностях Google Ассистента доступна на сайте assistant.google.com/platforms/headphones 

b. Использование Google Ассистента

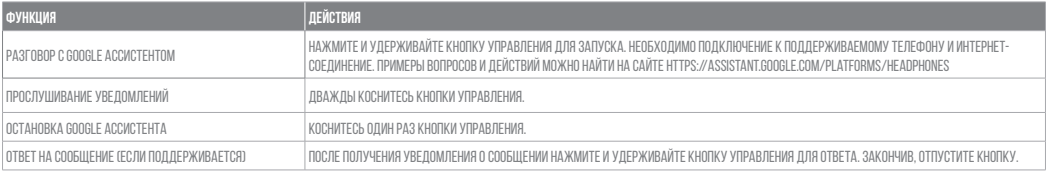

#### Примечания:

- 1. Google, Android и Google Play являются товарными знаками компании Google LLC.
- 2. Google Ассистент доступен не на всех языках и не во всех странах.
- 3. Чтобы включить или отключить Google Accистента, установите приложение JBL. Выберите Settings (Настройки) > Voice Assistant (Голосовой помощник) > Google Assistant (Google Ассистент).

# **ID**

#### Asisten Google

a. Untuk menviapkan Asisten Google

- 1. Sambungkan headphone ke perangkat seluler
- 2. Siapkan Asisten Google menggunakan perangkat seluler:

Untuk perangkat Android, tekan dan tahan tombol layar utama untuk membuka Asisten Google dan ikuti petunjuk di layar.

 Untuk perangkat iOS, buka dan unduh aplikasi Asisten Google dan ikuti petunjuk aplikasi.

Catatan: Asisten Google tersedia pada perangkat Android 6.0 vang memenuhi syarat\* atau yang lebih baru. Untuk perangkat iOS, aplikasi Asisten Google perlu diunduh.

Bekeria pada ponsel Android™ Lollipop, Marshmallow, dan Nougat yang memiliki layanan Google Play, memori >1,5 GB, dan resolusi layar 720p atau lebih tinggi. Untuk informasi selengkapnya tentang kemampuan Asisten Google, buka: assistant.google.com/platforms/headphones

b. Untuk menggunakan Asisten Google

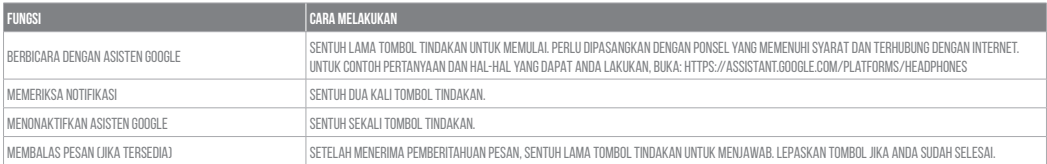

#### Catatan:

1. Google, Android, dan Google Play adalah merek dagang Google LLC.

2. Asisten Google tidak tersedia dalam bahasa dan negara tertentu.

3. Jika Anda ingin mengaktifkan atau menonaktifkan Asisten Google, silakan unduh aplikasi My JBL Headphones. Anda dapat menyetelnya dalam Setelan > Asisten suara > Asisten Google.

## **JP**

#### Google**アシスタント**

a. Googleアシスタントをセットアップするには

- 1. お使いのヘッドホンをモバイルデバイスに接続します
- 2. お使いのモバイルデバイスから、Googleアシスタントをセットアップします:
	- Androidデバイスでは、ホームボタンを長押ししてGoogleアシスタントを開き、スクリーンに表示される手順に従います。
	- iOSデバイスでは、Googleアシスタントアプリを開くか、新たにダウンロードし、アプリの手順に従います。

**ご注意:**Googleアシスタントは、互換性のあるAndroid™ 6.0、あるいはそれ以降の機器\*でのみご利用頂けます。iOSデバイスでは、Googleアシスタントアプ リをダウンロードする必要があります。

\*Google Play™サービスを搭載するLollipop, MarshmallowおよびNougat版Android™デバイス。1.5GB以上のメモリと720p以上の解像度を備えていること。 Googleアシスタントでご利用頂けるサービスに関する詳細な情報は以下をご参照ください:assistant.google.com/platforms/headphones

b. Googleアシスタントの使用方法

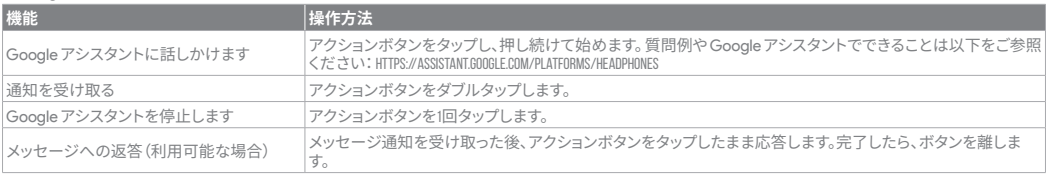

## **注:**

1. Google、Android、Google Play は Google LLC の商標です。

2. Google アシスタントは一部の言語や国では利用できません。

3.Google アシスタントをオンまたはオフにしたい場合は、JBL APPをダウンロードしてください。Settings>Voice assistant>Google Assistantの順に選択する ことができます。

## **KO**

#### Google **어시스턴트**

a. Google 어시스턴트를 설정하려면

- 1. 모바일 기기에 헤드폰을 연결합니다
- 2. 모바일 기기를 이용해 Google 어시스턴트를 설정합니다.
	- Android 기기의 경우, 홈 버튼을 누른 상태에서 Google 어시스턴트를 열고 화면의 지침에 따르십시오.
	- iOS 기기의 경우, Google 어시스턴트를 열거나 다운로드하고 앱 지침에 따르십시오.

**참고:** Google 어시스턴트는 적합한 Android 6.0 이상의 기기\*에서 이용할 수 있습니다. iOS 기기의 경우, Google 어시스턴트 앱을 다운로드해야 합니다. \*Google Play 서비스, 1.5GB가 넘는 메모리 용량 및 720p 이상의 화면 해상도를 가진 롤리팝. 마시멜로 및 누가(Nougat) Android 폰에서 작동합니다. Google 어시스턴트의 기능에 대한 자세한 내용은 assistant.google.com/platforms/headphones에서 확인하십시오

b. Google 어시스턴트를 사용하려면

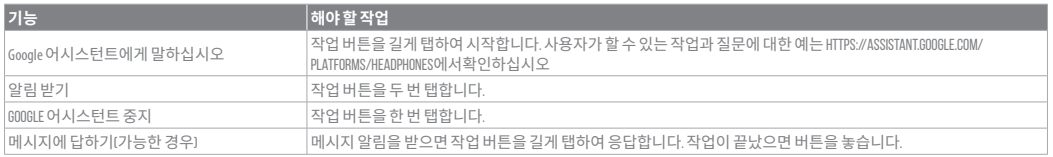

#### **참고:**

1. Google, Android 및 Google Play는 Google LLC의 상표입니다.

2. Google 어시스턴트는 특정 국가에서 사용할 수 없으며 지원하지 않는 언어가 있습니다.

3. Google 어시스턴트를 설정하거나 해제하려면 JBL 앱을 다운로드하십시오. 설정 > 음성 지원 > Google 어시스턴트로 이동하여 선택할 수 있습니다.

# **Amazon Alexa**

1. Connect your headphones to your mobile device.

2. On your mobile device, open or download the Amazon Alexa app and follow the app instructions.

3. In the Amazon Alexa App, navigate to the Device Page.

4. Click the Plus (+) button on the top right of the screen and select 'Add Device'.

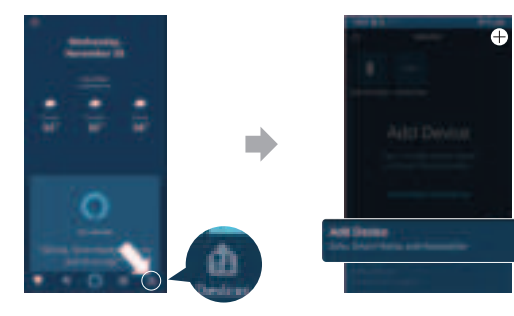

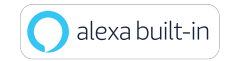

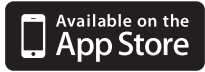

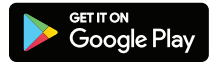

- 5. Select Headphones from the list and then choose your Live Series Headphones in the Available Devices section. Follow the rest of the instructions in the Alexa App to complete set up.
- 6. Alexa setup has been completed for your device. Enable Alexa as the preferred Voice Assistant on the JBL app. Press the action button for 2 seconds and try one of the below utterances:

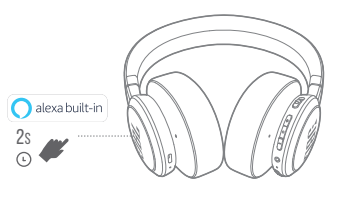

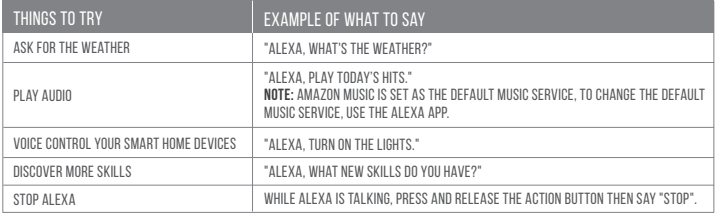

## **NOTE:**

- 1. Android 6.0 or higher is required for full access to Alexa features when using this device.
- 2. To turn on or off the Amazon Alexa, please download our JBL APP. You can select under Settings > Voice assistant > Amazon Alexa.
- 3. Alexa is not available in all languages and countries. Alexa features and functionality may vary by location.

# **DE**

#### Amazon Alexa

1. Schließe deinen Kopfhörer an dein Mobilgerät an.

- 2. Öffne auf deinem Mobilgerät die Amazon Alexa App oder lade sie herunter und folge den Anweisungen der App.
- 3. Suche die Geräteseite in der Amazon Alexa App.
- 4. Klicke auf die Plus-(+)-Taste oben rechts im Bildschirm und wähle "Gerät hinzufügen".
- 5. Wähle "Headphones (Kopfhörer)" aus der Liste und wähle dann deine Kopfhörer der Live Serie im Abschnitt "Verfügbare Geräte". Folge den weiteren Anweisungen in der Alexa App, um die Einrichtung abzuschließen.
- 6. Die Einrichtung von Alexa ist für dein Gerät abgeschlossen. Aktiviere Alexa als bevorzugten Sprachassistenten in der JBL App. Drücke die Aktionstaste 2 Sekunden lang und sage einen der folgenden Sätze:

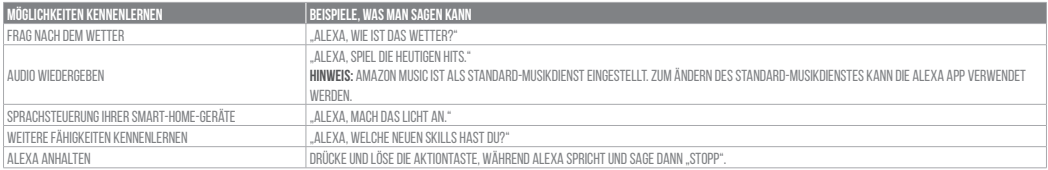

#### Hinweis:

1. Android 6.0 oder höheristfür den vollen Zugriff auf dieAlexa-Funktionen erforderlich, wenn dieses Gerät verwendet wird.

2. Zum Ein- oder Ausschalten von Amazon Alexa lade bitte die JBL App herunter. Unter Einstellungen > Sprachassistent > Amazon Alexa ist dies auswählbar.

3. Alexa ist nicht in allen Sprachen und Ländern verfügbar. Die Merkmale und Funktionen von Alexa können ie nach Standort variieren.

## **ES**

#### Amazon Alexa

1. Conecta los auriculares al dispositivo móvil.

- 2. En el dispositivo móvil, abre o descarga la aplicación Amazon Alexa y sigue las instrucciones de la aplicación.
- 3. En la aplicación Amazon Alexa, ve a la página Dispositivo.
- 4. Haz clic en el botón del signo más (+) en la parte superior derecha de la pantalla y selecciona "Añadir dispositivo".
- 5. Selecciona los auriculares de la lista y, a continuación, selecciona tus auriculares serie Live en la lista de dispositivos disponibles.
	- Sigue el resto de instrucciones en la aplicación Alexa para completar la configuración.
- 6. Se ha completado la configuración de Alexa en el dispositivo. Activa Alexa como asistente de voz preferido en la aplicación de JBL. Pulsa le botón de acción durante 2 segundos y prueba alguna de las frases siguientes:

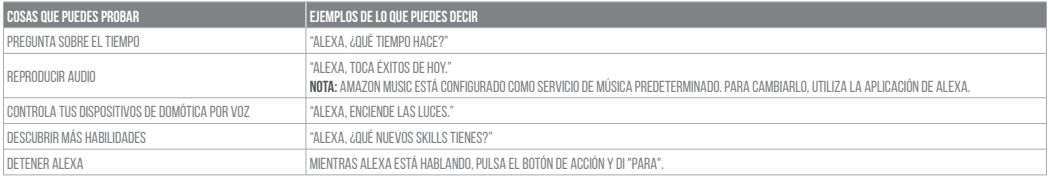

#### Nota:

- 1. Para acceder a las funciones completas de Alexa con este dispositivo se necesita Android 6.0 o posterior.
- 2. Para encender o apagar Amazon Alexa, descarga nuestra aplicación de JBL. Puedes seleccionarlo en Configuración > Asistente de voz > Amazon Alexa.
- 3. Alexa no está disponible en todos los idiomas y países. Las funciones y funcuonalidad de Alexa pueden variar según la ubicación.

# **FR**

#### Amazon Alexa

1. Connectez votre casque sur votre appareil mobile.

- 2. Sur votre appareil mobile, ouvrez ou téléchargez l'application Amazon Alexa et suivez ses instructions.
- 3. Dans l'application Amazon Alexa, allez dans la page des appareils.
- 4. Cliquez sur le bouton Plus (+) dans le coin supérieur droit de l'écran et sélectionnez « Ajouter un appareil ».
- 5. Sélectionnez Casques dans la liste puis choisissez votre casque Live dans la section des appareils disponibles.
	- Suivez le reste des instructions de l'application Alexa pour terminer la configuration
- 6. La configuration d'Alexa est terminée pour votre appareil. Activez Alexa comme votre assistant vocal préféré dans l'application JBL. Appuyez sur le bouton d'action pendant 2 secondes et essayez l'une des expressions ci-dessous :

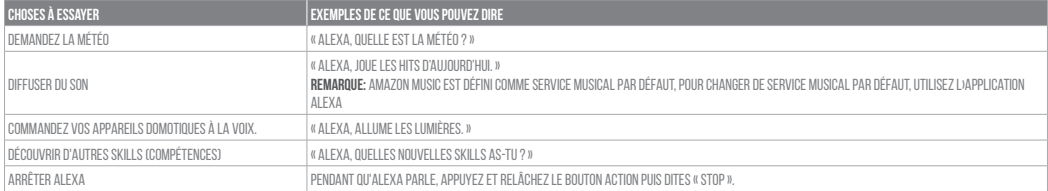

#### Remarque:

- 1. Android 6.0 ou postérieur est requis pour un accès complet aux fonctionnalités d'Alexa lors de l'utilisation de cet appareil.
- 2. Pour activer ou désactiver Amazon Alexa, veuillez télécharger notre application JBL. Vous pouvez sélectionner l'option dans Réglages > Assistant vocal > Amazon Alexa.
- 3. Alexa n'est pas disponible dans toutes les langues et dans tous les pays. Les caractéristiques et fonctionnalités d'Alexa peuvent varier selon le lieu.

## **JP**

#### Amazon Alexa

1. お持ちのモバイル・デバイスにヘッドホンを接続します

- 2. モバイル・デバイスでAmazon Alexaアプリをダウンロードして開き、アプリの指示に従います。
- 3. Amazon Alexaアプリで、デバイスページに移動します。
- 4. 画面右上のプラス**(+)**ボタンをクリックし、「**デバイスを追加する**」を選択します。
- 5. リストからヘッドホンを選択し、次に利用可能なデバイスセクションでLiveシリーズヘッドホンを選択します。この後も、Alexaアプリの指示に従って設定を完了し ます。
- 6. Alexaのセットアップが完了しました。JBLアプリで優先ボイスアシスタントとしてAlexaを有効にします。アクションボタンを2秒間長押して次のいずれかの 問いかけを試してください:

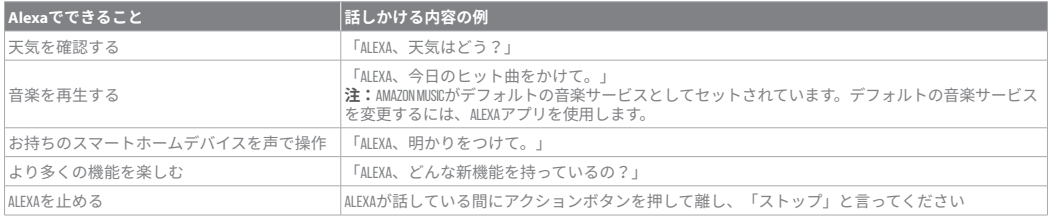

#### **注:**

1. このデバイスを使用する際にAlexa機能にフルアクセスするには、Android 6.0以降が必要です。

2. Amazon Alexaをオンまたはオフにするには、JBLアプリをダウンロードしてください。下の「設定」>「ボイスアシスタント」>「Amazon Alexa」を選択します。 3.Alexaは一部の言語や国では使用できないことがあります。Alexaの特長と機能は地域によって異なることがあります。

Amazon, Alexa, Amazon Music, and all related logos are trademarks of Amazon, Inc. or its affiliates.

HP\_JBL\_Live 660NC\_QSG\_ APP PART\_SOP\_V3